"Write once, compile anywhere"

# **Basic Qt Programming Tutorial**

**Han Sol Kang**

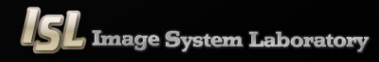

### **Contents**

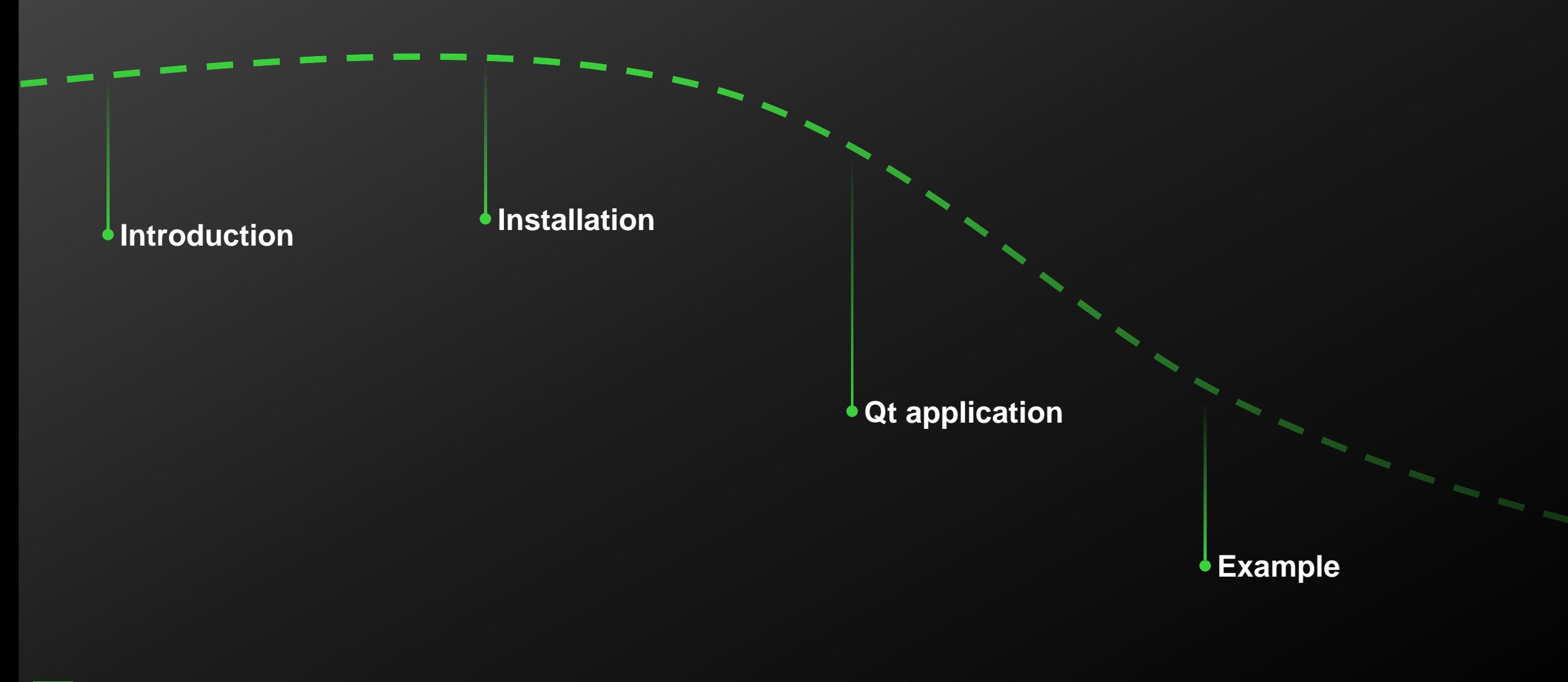

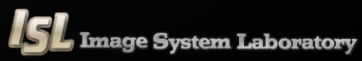

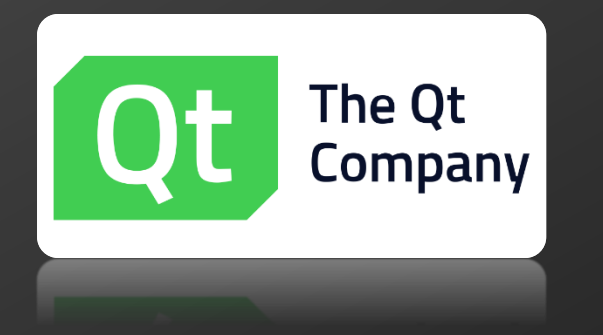

**Qt (/kju**ː**t/ "cute") : a cross-platform application framework that is widely used for developing application software "Write once, compile anywhere" (WOCA)**

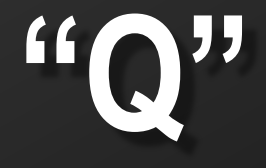

**Haavard's Emacs typeface**

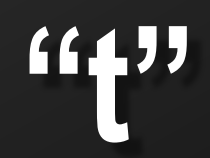

**Inspired by Xt (X toolkit)**

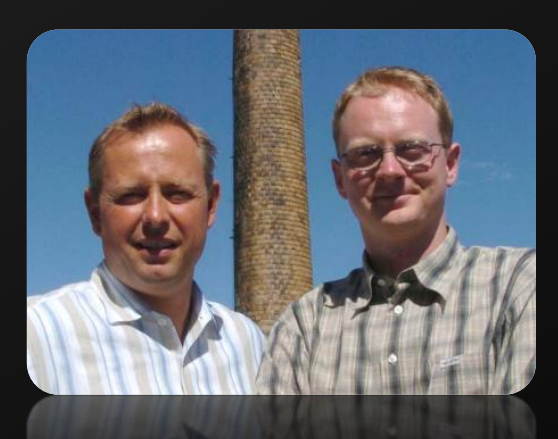

Haavard Nord(left) and Eirik Chambe-Eng(right)

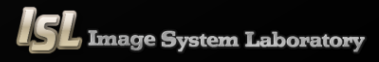

### The future is written with Qt

Cross-platform development with Qt is the faster, smarter way to create innovative UIs, applications & embedded devices.

**A modern user interface that is beautiful on every screen and performs perfectly on every platform is not an option, it's a necessity.** 

**— 8 of Top 10 Fortune 500 companies use Qt —**

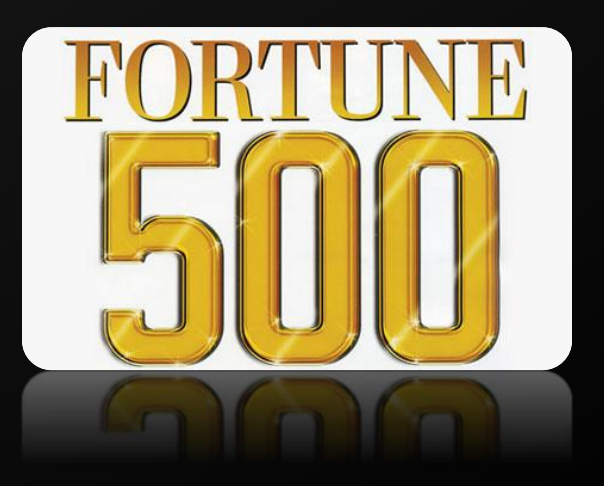

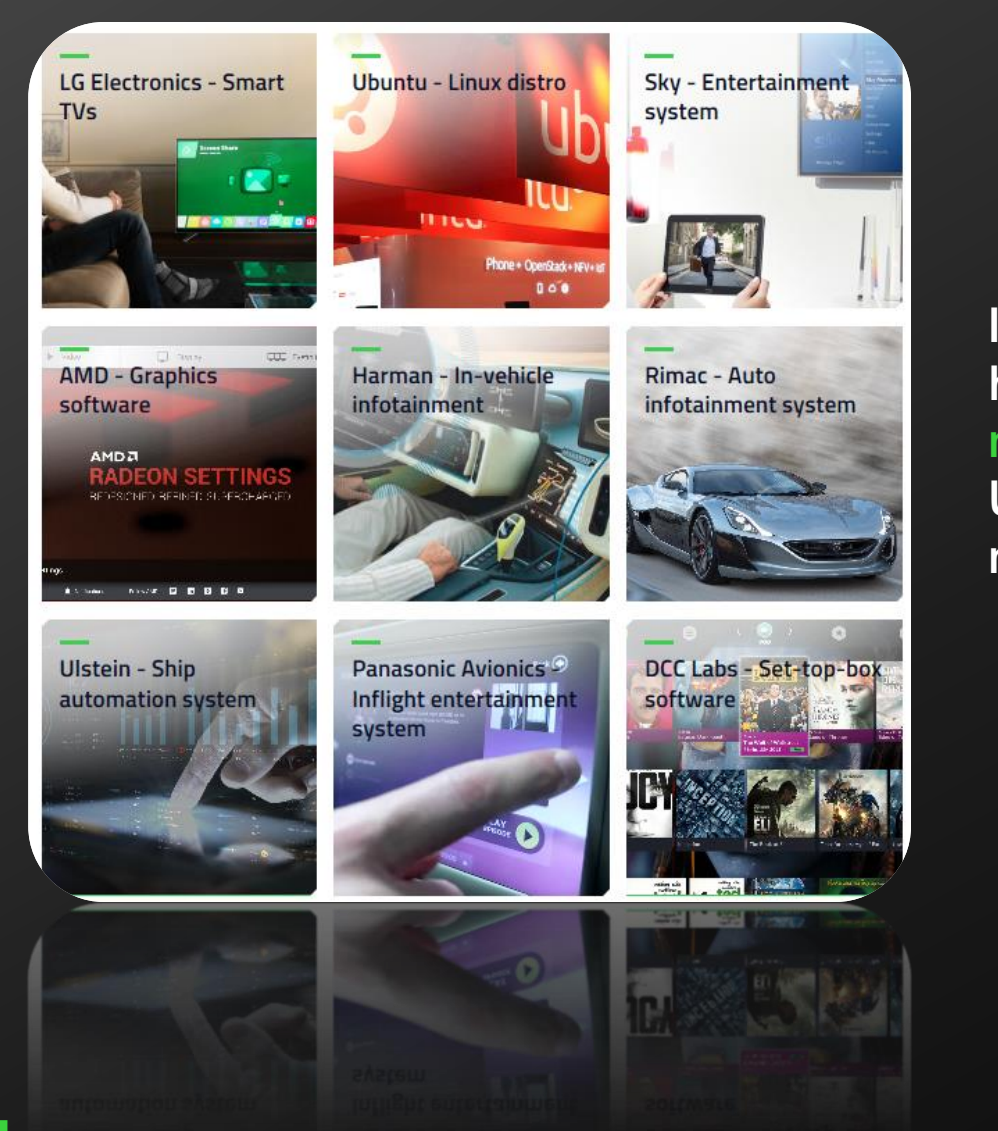

**If you want to know just what**'**s possible with Qt, all you have to do is look at how some of the leading companies in more than 70 industries are powering millions of devices all over the world including Rimac, Formlabs, AMD, Ubuntu, Imaginando, Xsens, Dolby Labs, Tableau, Holoplot, Ulstein, NXP, and many more.**

#### **Supported Platforms (Officially)**

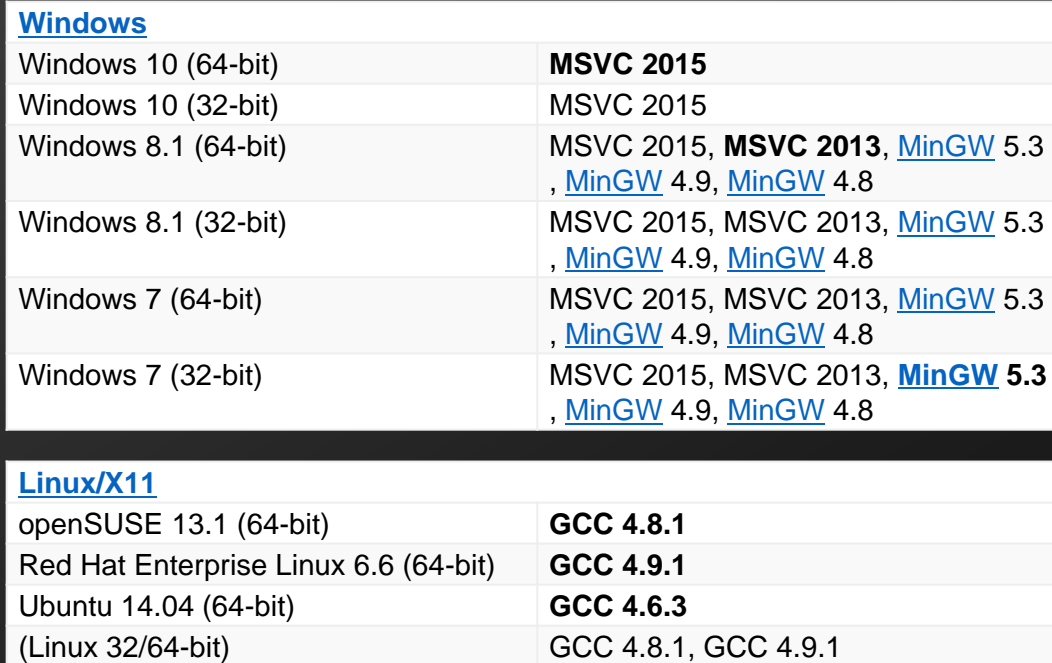

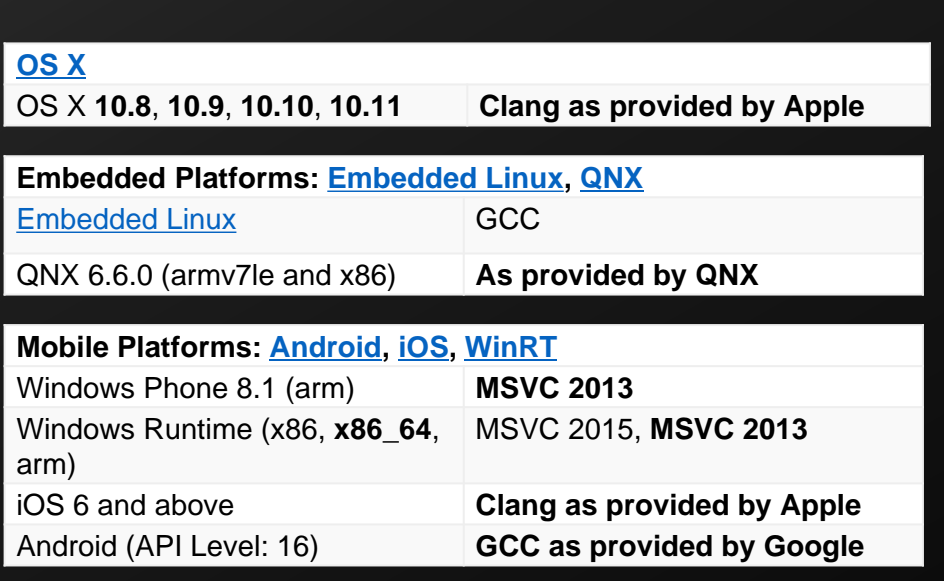

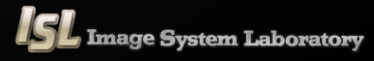

#### **Download Qt**

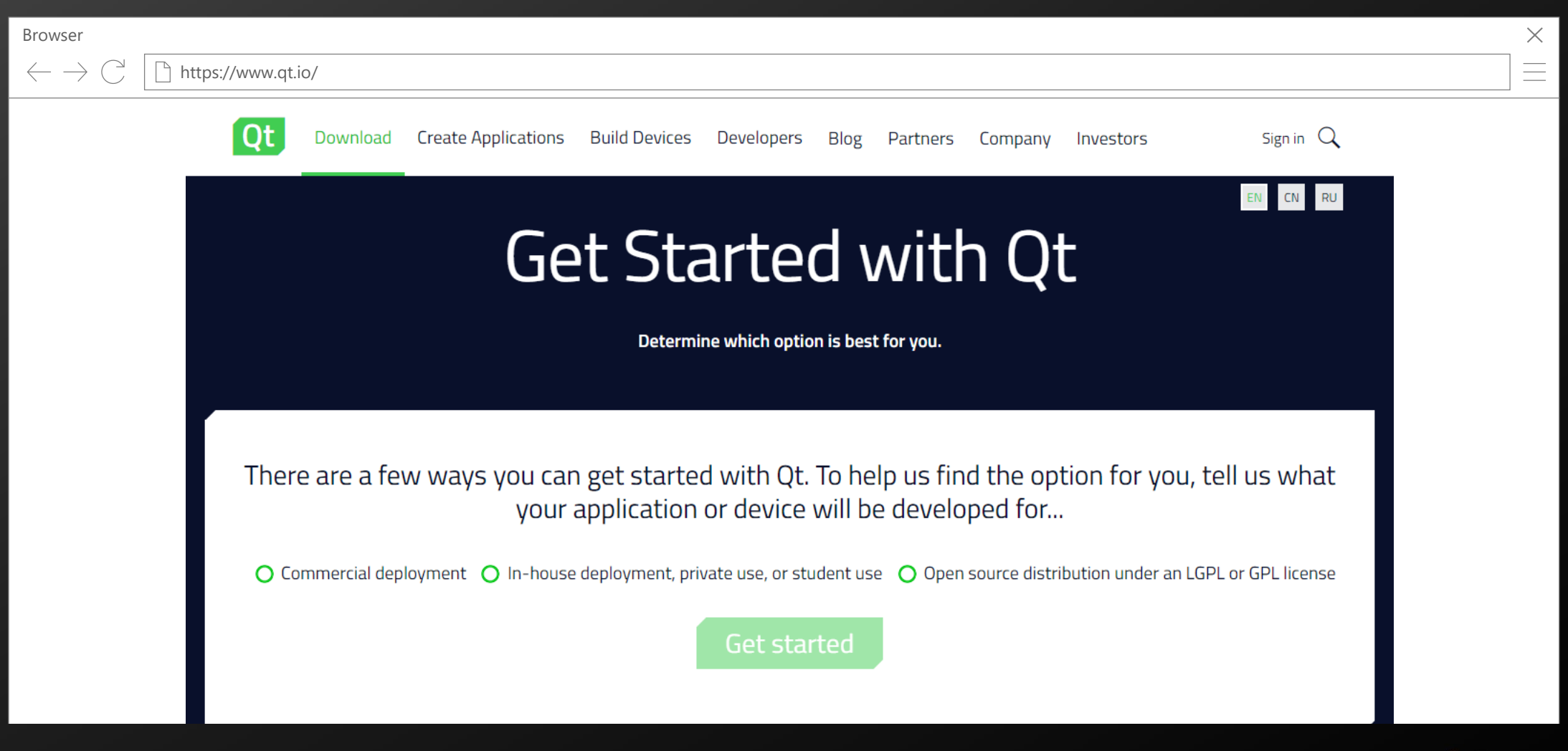

#### **Set up Qt**

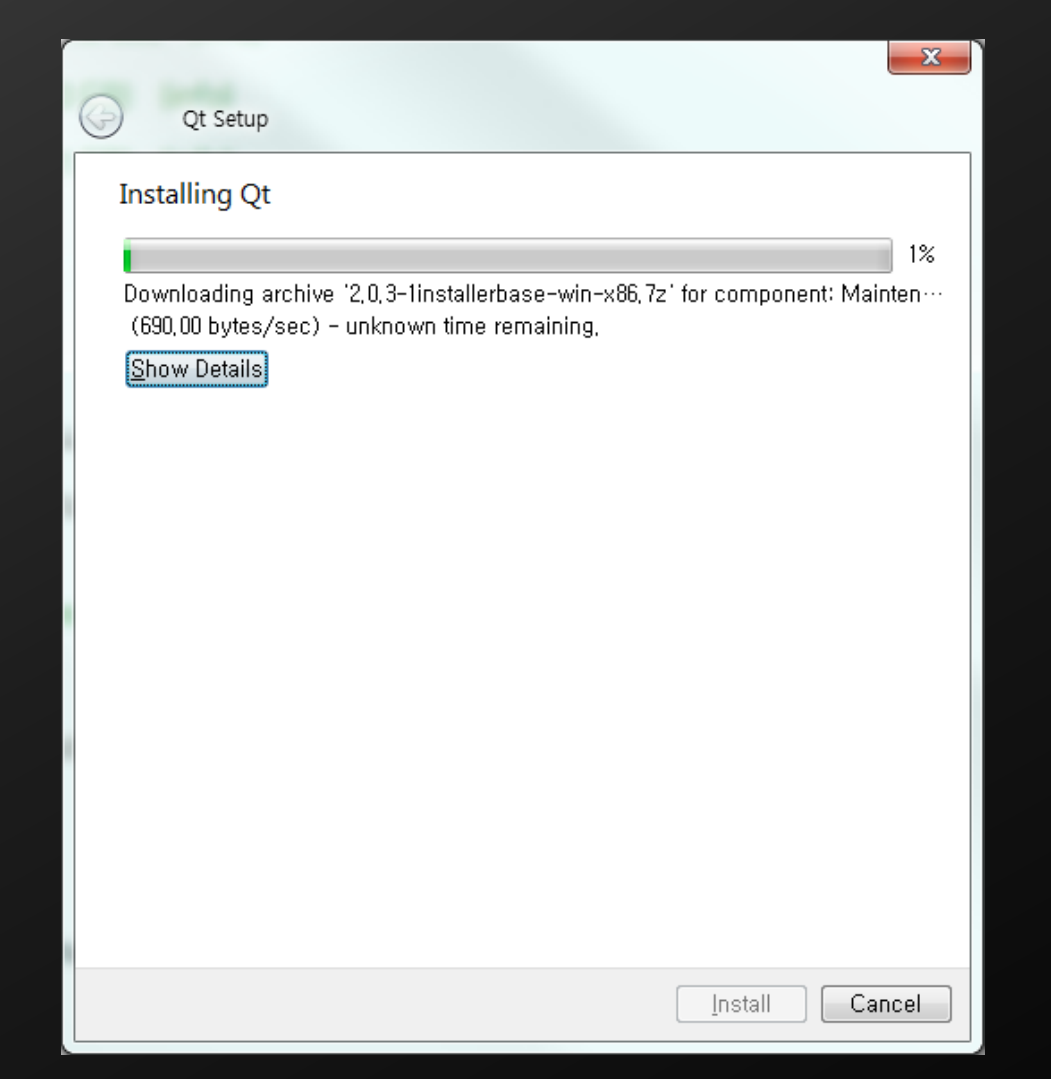

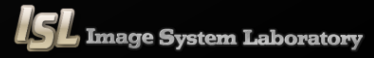

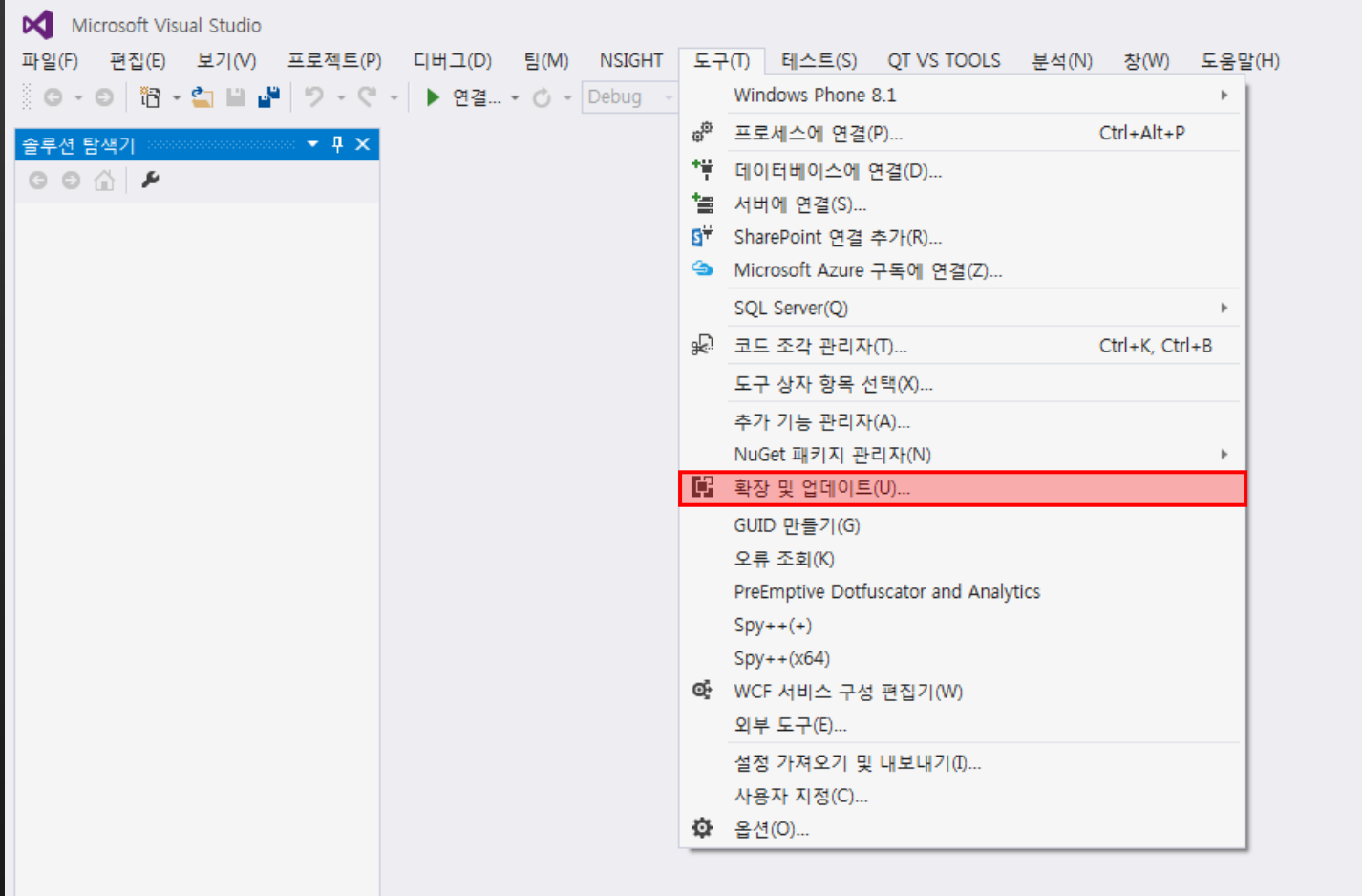

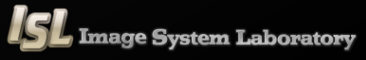

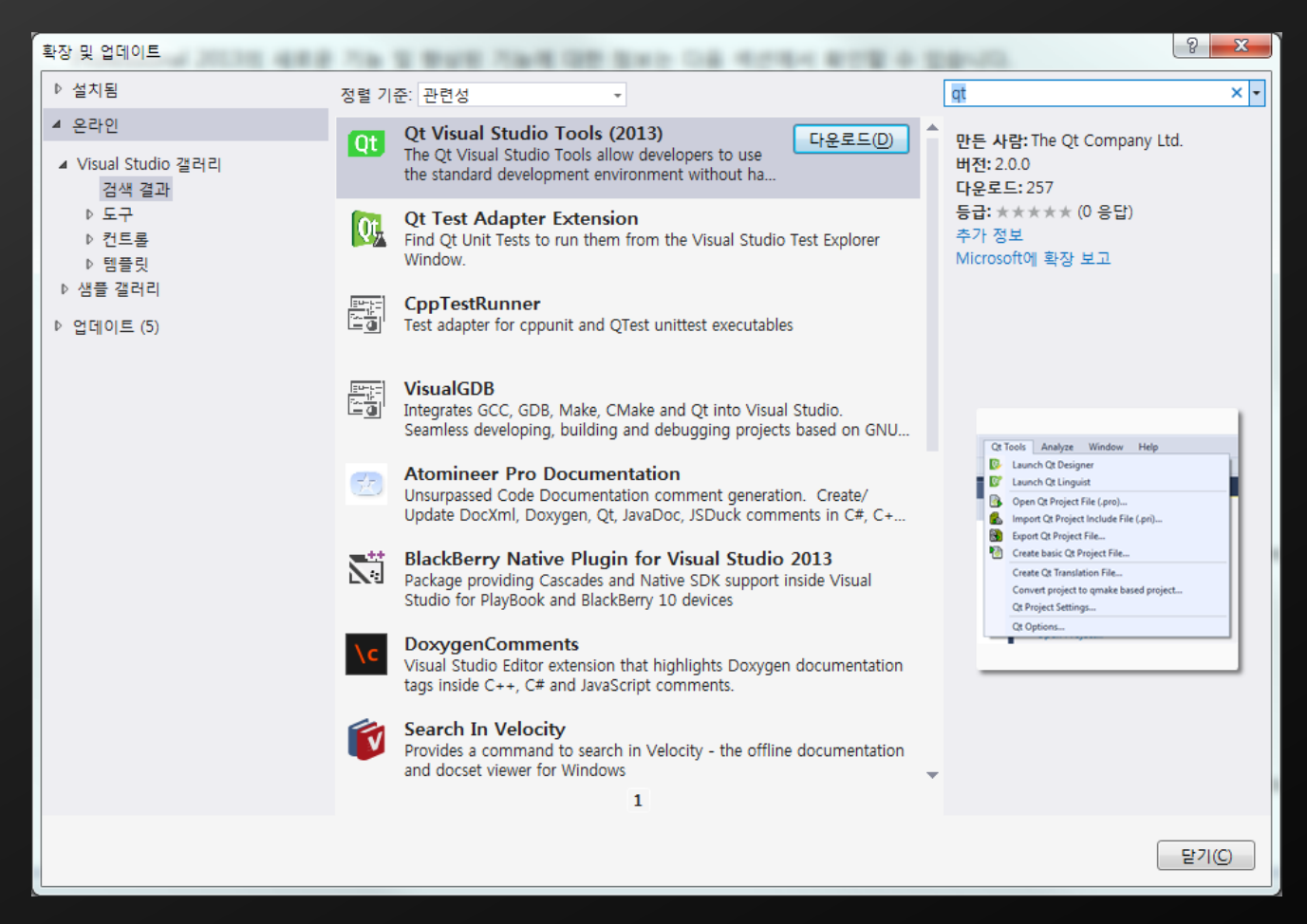

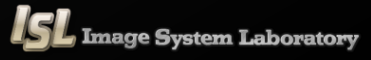

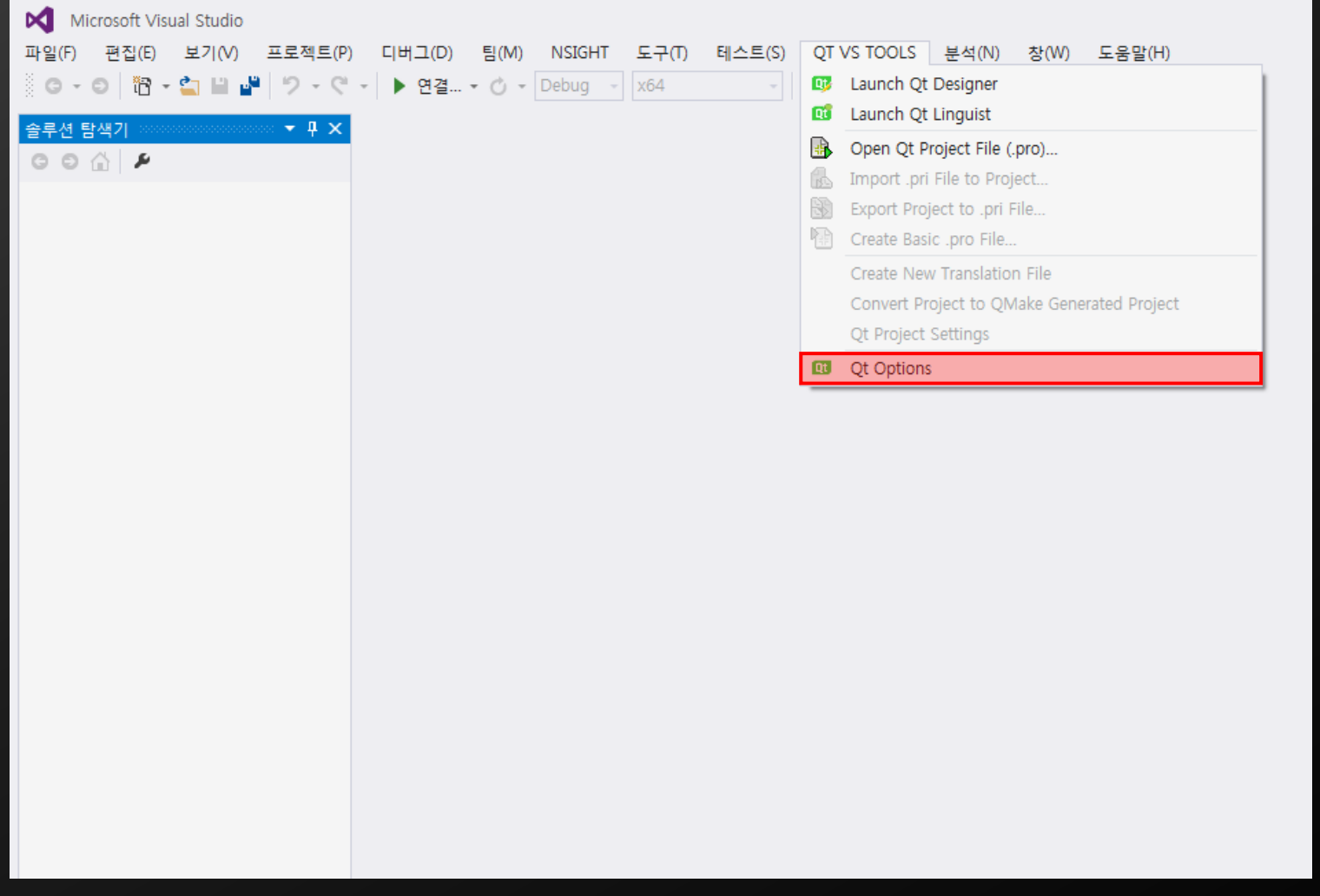

#### **Visual studio extension**

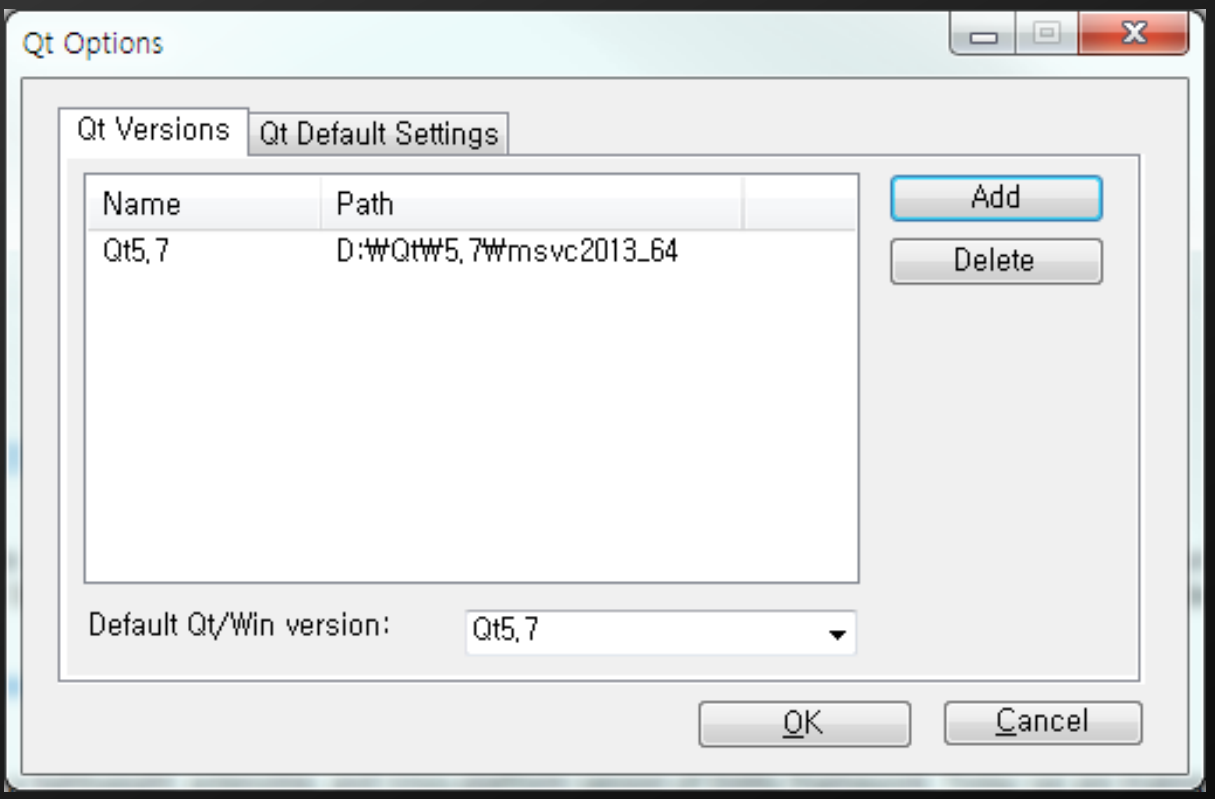

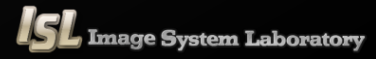

Qt

#### **Creating a Qt application**

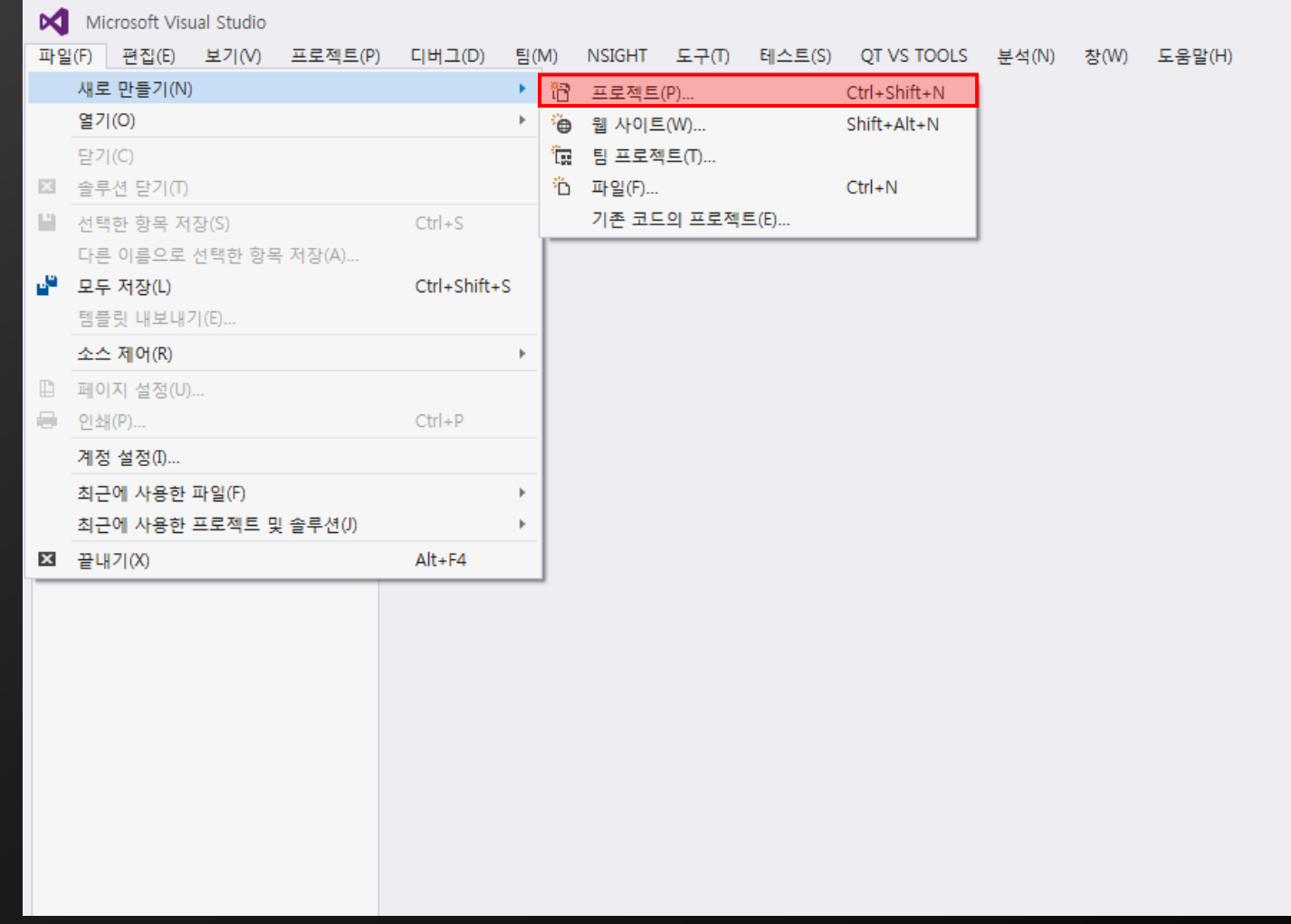

#### **Creating a Qt application**

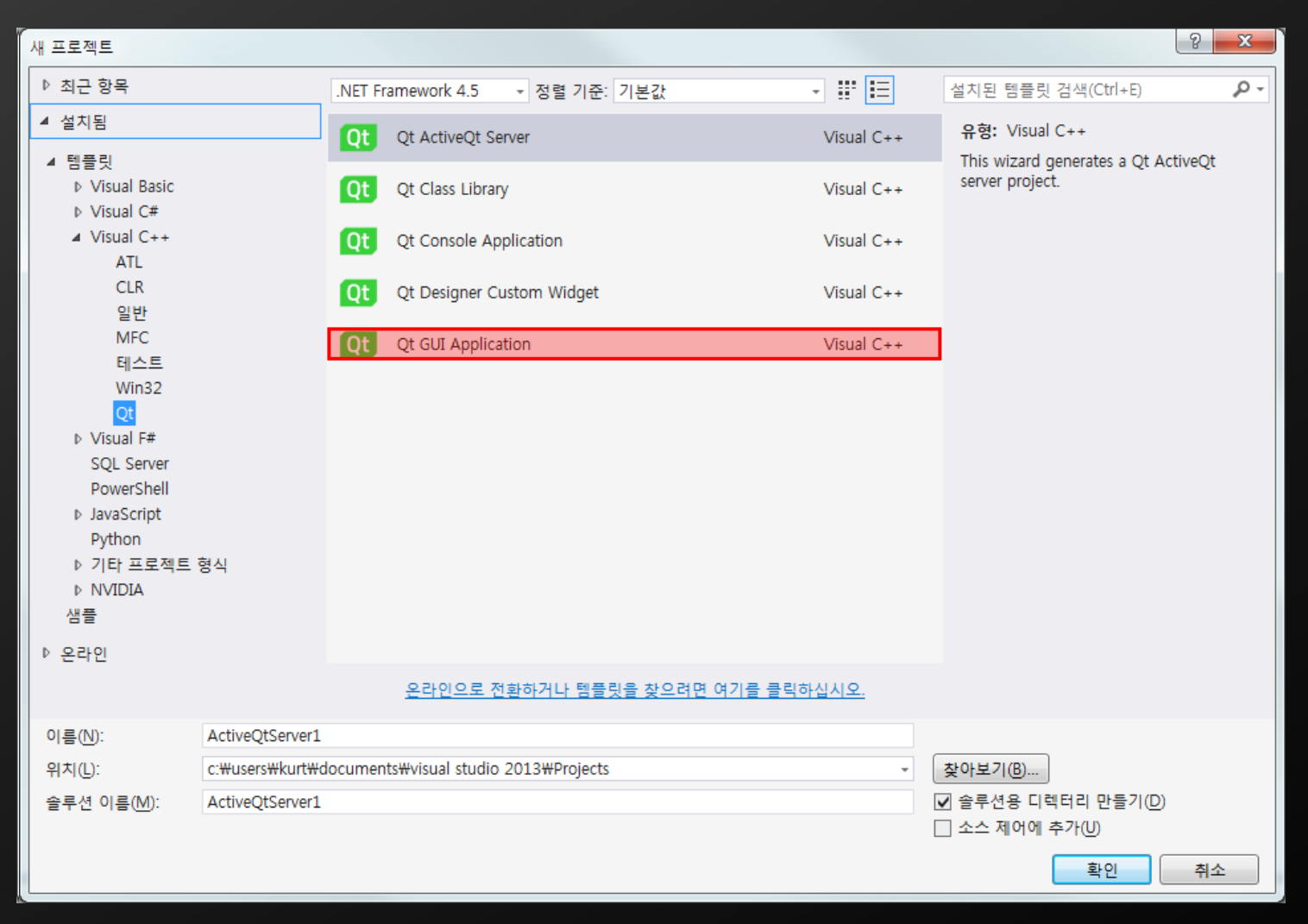

Qt

#### **Creating a Qt application**

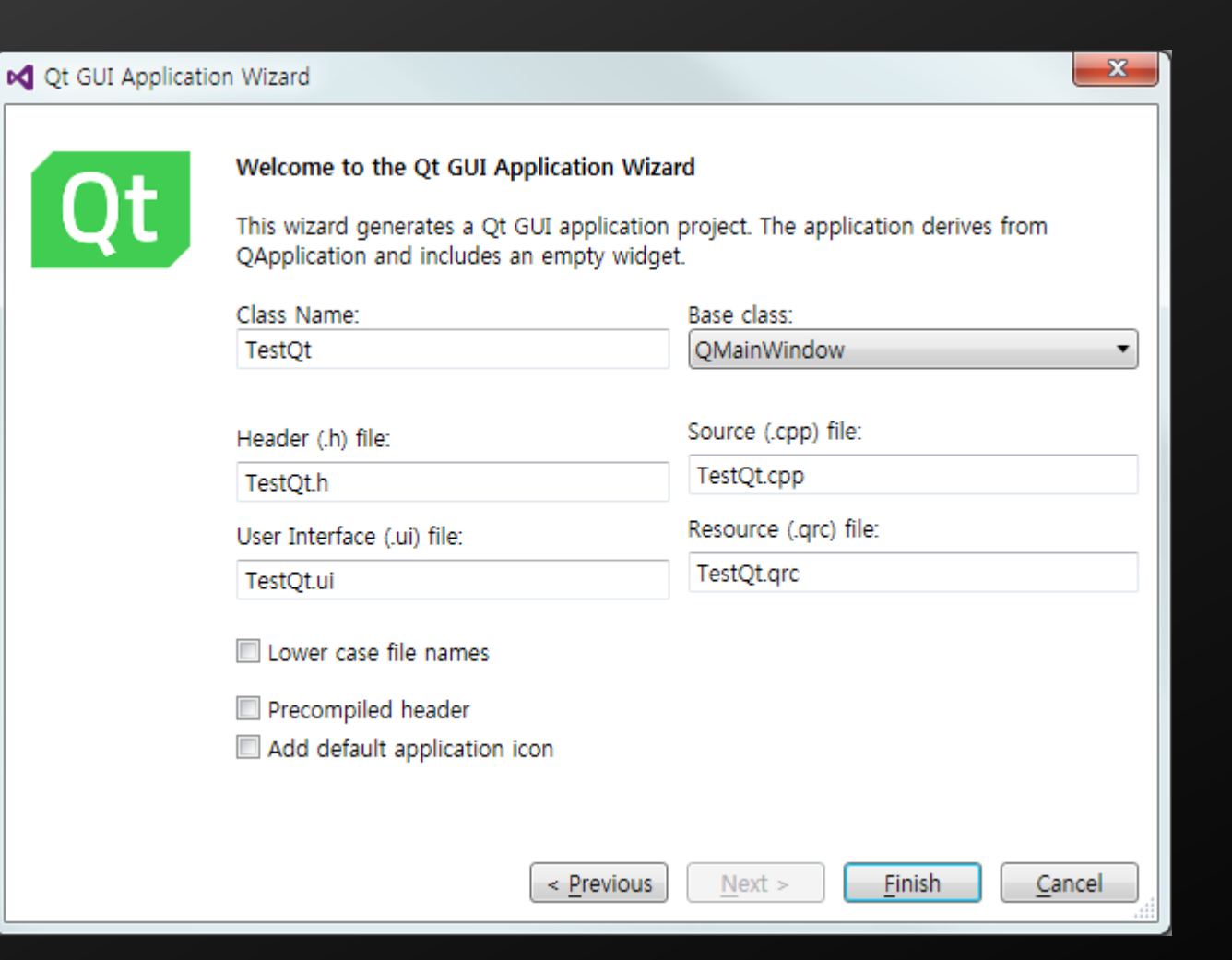

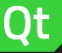

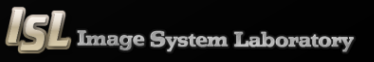

#### **Structure of Qt application**

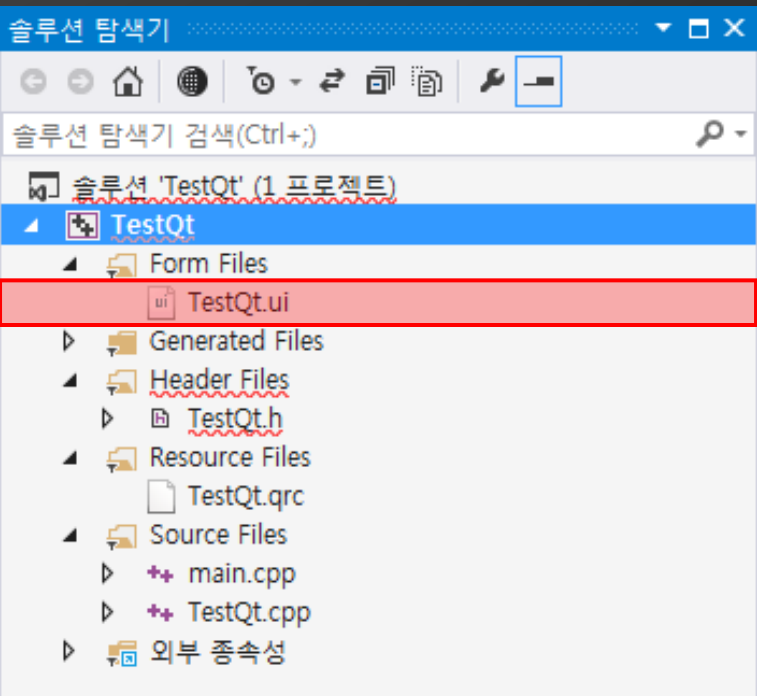

Qt

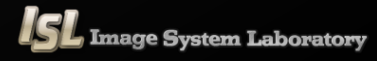

#### **Structure of Qt application**

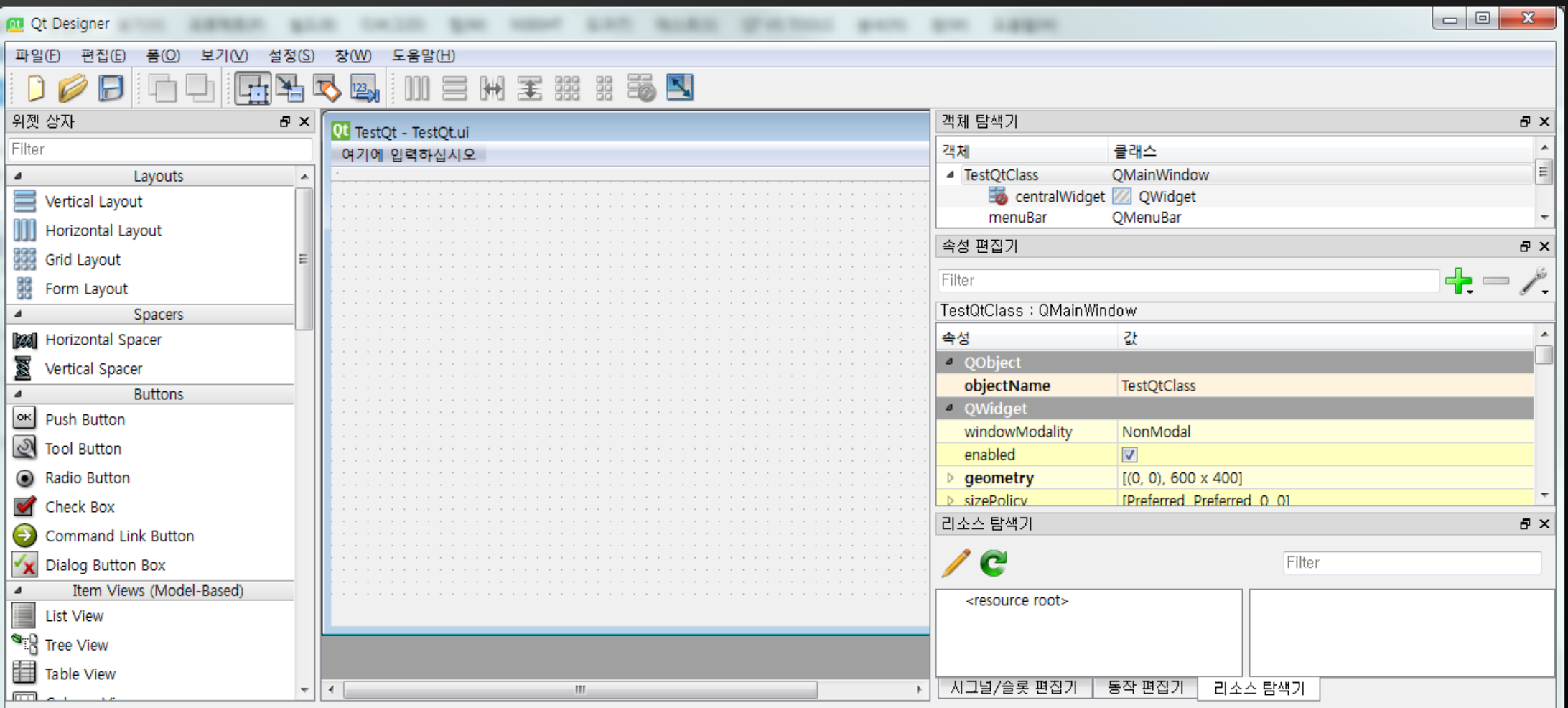

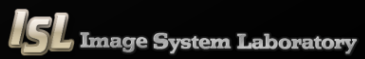

Qt

**Concept of signal and slot**

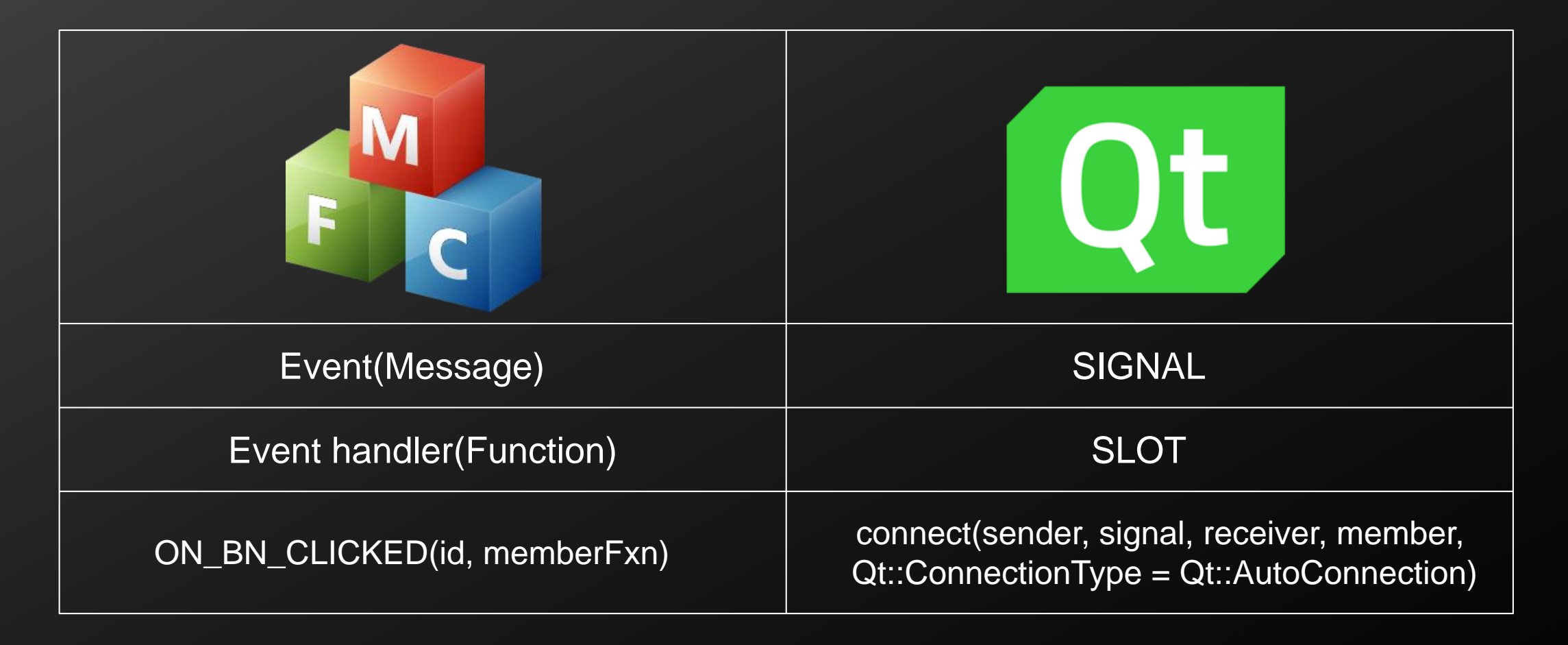

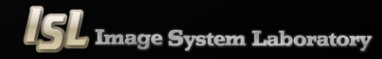

#### **Concept of signal and slot**

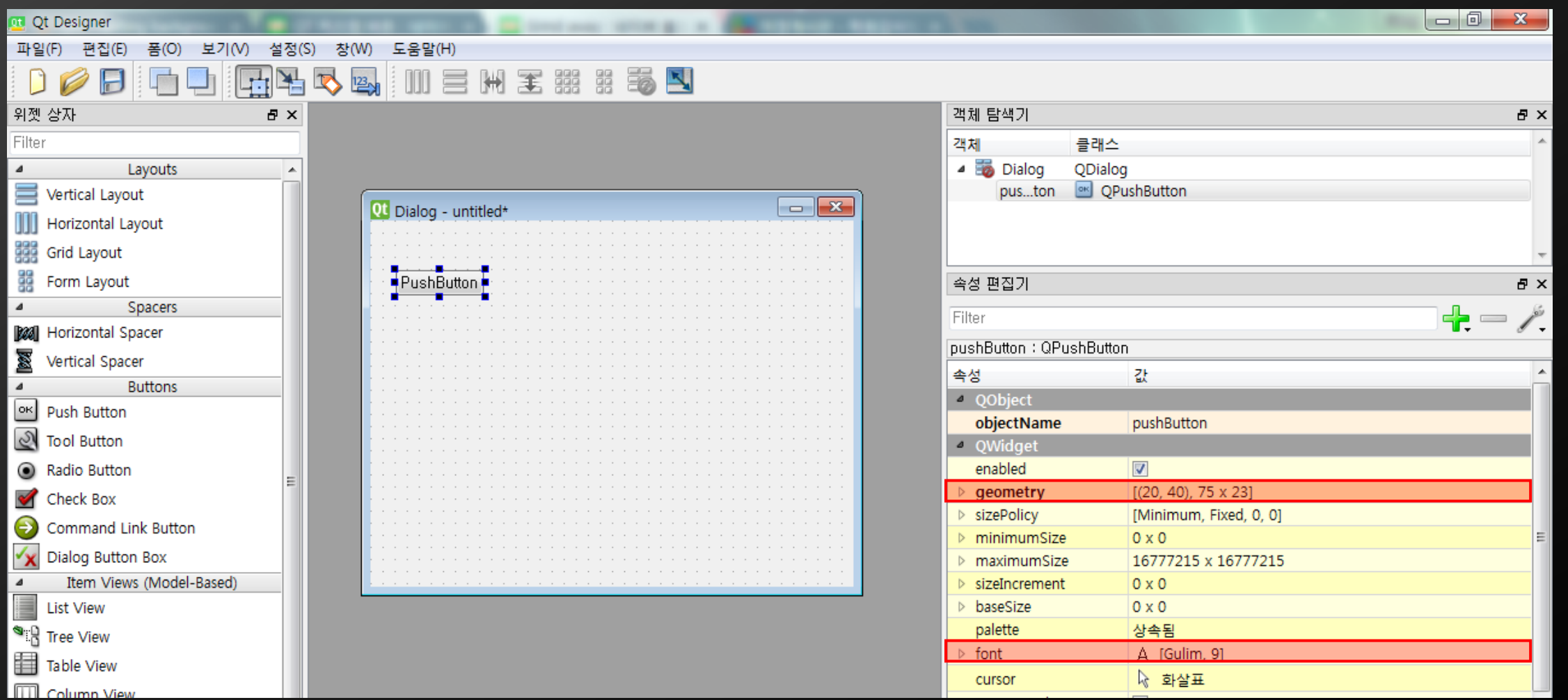

#### **Concept of signal and slot**

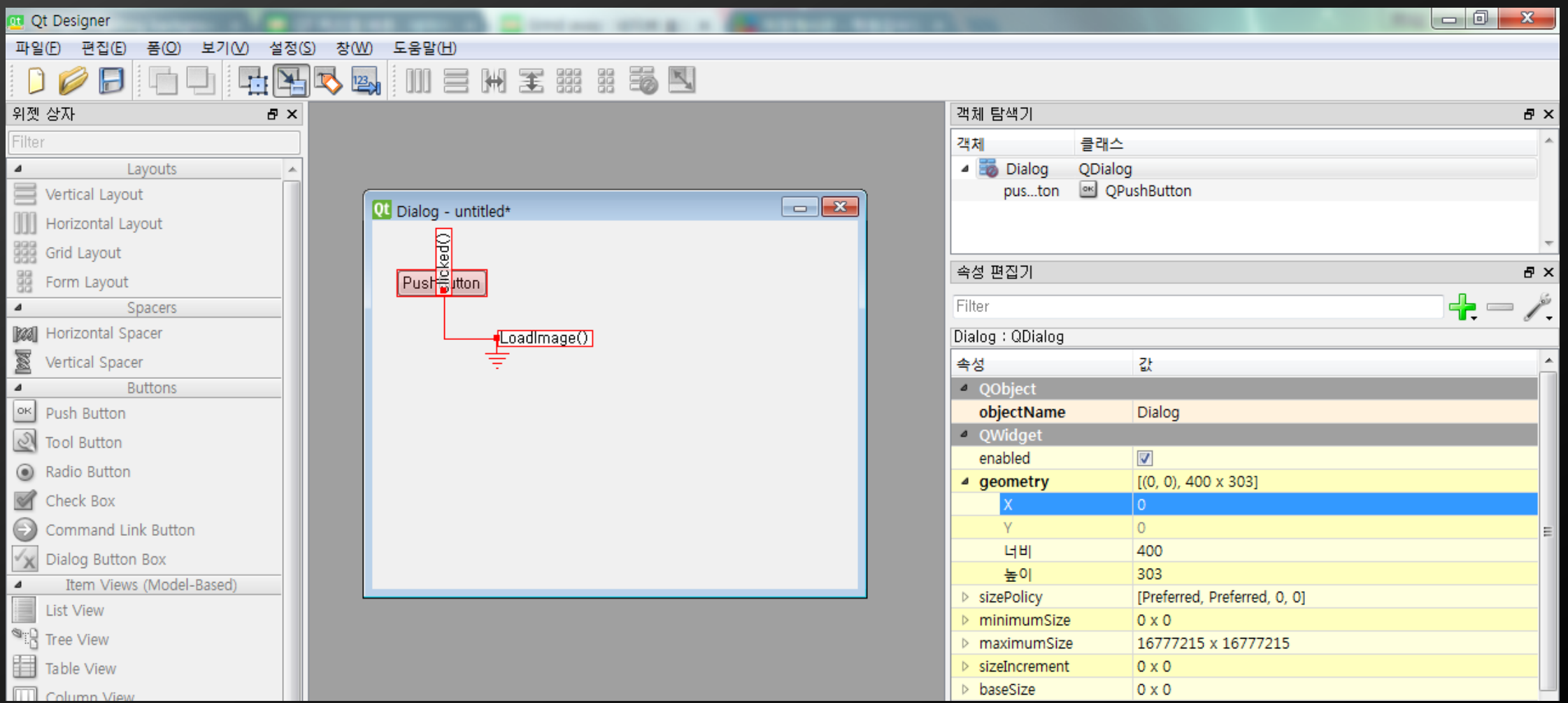

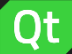

 $\mathbf{x}$ 

# **Qt application**

#### **Concept of signal and slot**

Qt

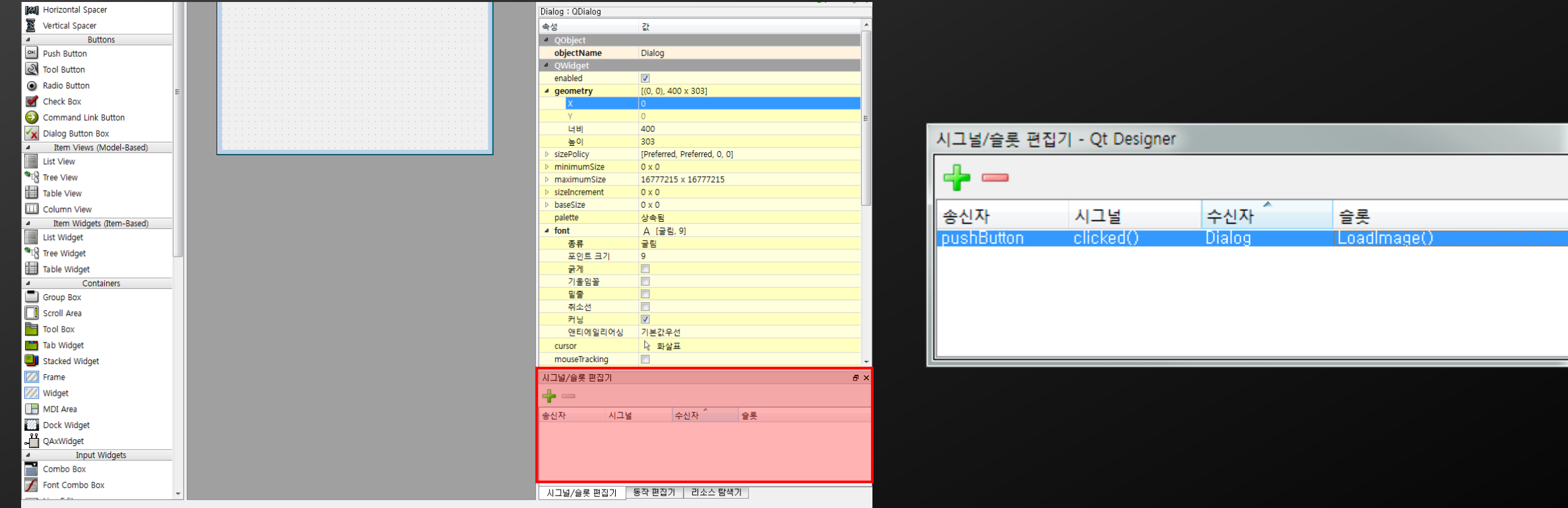

**ImageShowUsingQt**

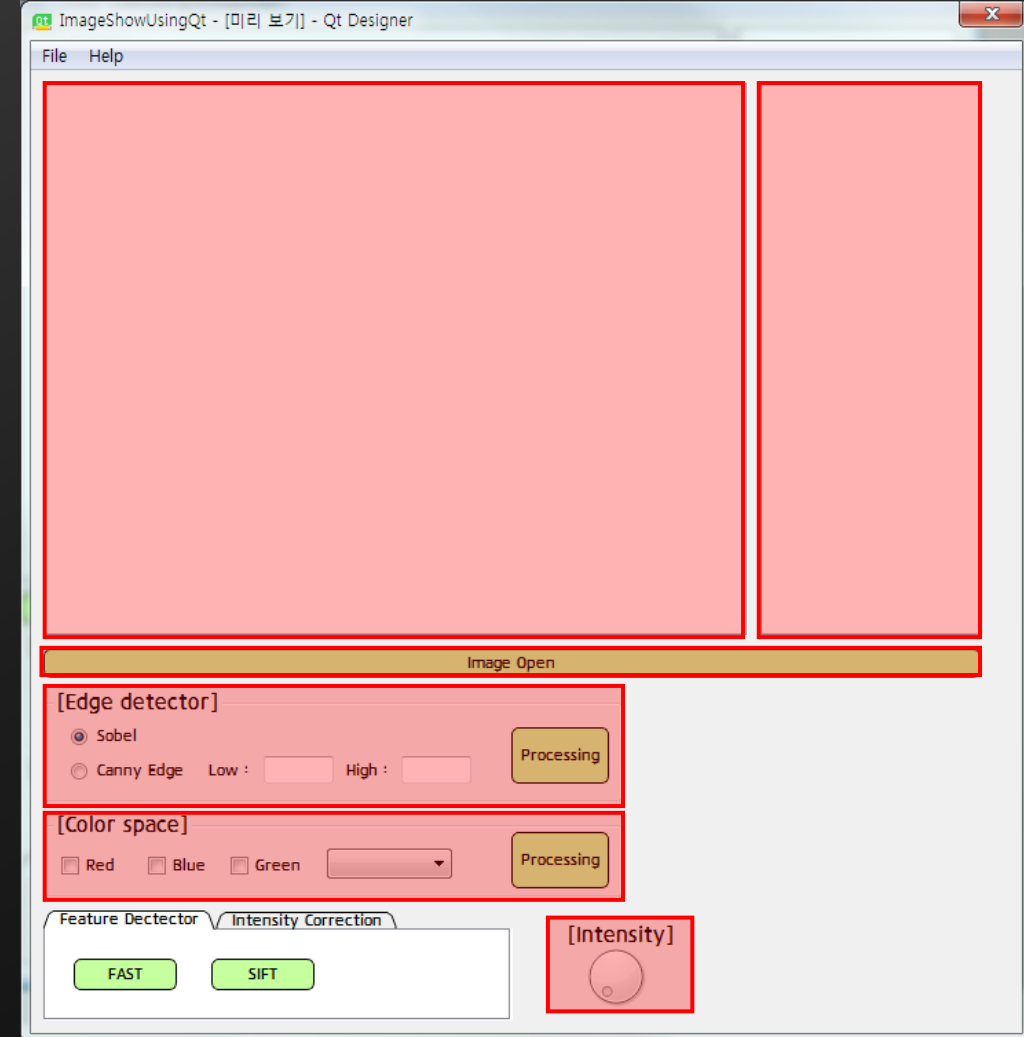

Qt

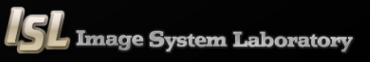

#### **QPushButton & QFileDialog**

#### [ImageShowUsingQt.h]

```
#pragma once
```

```
#include <QtWidgets/QMainWindow>
#include "ui_ImageShowUsingQt.h"
```

```
class ImageShowUsingQt : public QMainWindow
{
    Q_OBJECT
```

```
public:
```

```
ImageShowUsingQt(QWidget *parent = Q_NULLPTR);
```

```
private:
```

```
Ui::ImageShowUsingQtClass ui;
};
```
**#pragma once**

```
#include <QtWidgets/QMainWindow>
#include "ui_ImageShowUsingQt.h"
#include "QFileDialog"
```

```
class ImageShowUsingQt : public QMainWindow
{
   Q_OBJECT
```

```
public:
```
**};**

```
ImageShowUsingQt(QWidget *parent = Q_NULLPTR);
private:
```
**Ui::ImageShowUsingQtClass ui;**

```
private slots:
void LoadImage();
```
#### **QPushButton & QFileDialog**

#### [ImageShowUsingQt.cpp]

```
#include "ImageShowUsingQt.h"
ImageShowUsingQt::ImageShowUsingQt(QWidget *parent)
       : QMainWindow(parent)
{
      ui.setupUi(this);
}
void ImageShowUsingQt::LoadImage()
{
      ui.listWidget->clear();
      HistoryImg.clear();
      QString qsfileName = QFileDialog::getOpenFileName(this, tr("Open Image"), "../", tr("Image Files (*.png
*.jpg *.bmp)"));
      InputImg = imread(qsfileName.toStdString());
      ShowImage(InputImg);
      HistoryImg.push_back(InputImg);
      ui.listWidget->addItem("Original Image");
}
                                                    QString getOpenFileName(QWidget *parent = Q_NULLPTR,
                                                                                        const QString &caption = QString(),
                                                                                        const QString &dir = QString(),
                                                                                        const QString &filter = QString(),
                                                                                        QString *selectedFilter = Q_NULLPTR,
                                                                                        Options options = Options());
```
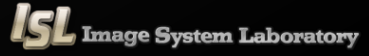

#### **QPushButton & QFileDialog**

#### [QString & std::string]

```
QString -> std::string
```

```
QString qstring;
std::string stdstring;
stdstring = qstring.toStdString();
```
#### std::string -> QString

```
QString qstring;
std::string stdstring;
qstring.fromStdString(stdstring);
```
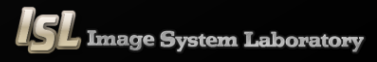

**{**

**}**

**{**

#### **QRadioButton & QLineEdit**

```
void ImageShowUsingQt::Processing()
```
#### **//lineedit**

```
lowthresh = ui.lowvalue-\text{text()},tolnt();
heighthresh = ui.Highvalue-\text{text()}.toInt();
```

```
//flag
```
**{**

```
//-1 : default, 0 : sobel, 1 : Canny
int flag = -1;
if (ui.SobelButton->isChecked()) flag = 0;
if (ui.CannyButton->isChecked()) flag = 1;
```
**Sobel(OutputImg, OutputImg, CV\_8UC1, 1, 1, 5);**

```
if (flag == -1)
{
       return;
}
```

```
else if (flag == 0)
```

```
cvtColor(InputImg, OutputImg, CV_BGR2GRAY);
Sobel(OutputImg, OutputImg, CV_8UC1, 1, 1, 5);
cvtColor(OutputImg, OutputImg, CV_GRAY2BGR);
ShowImage(OutputImg);
HistoryImg.push_back(OutputImg);
ui.listWidget->addItem("Sobel");
```

```
else if (flag = 1)
```

```
cvtColor(InputImg, OutputImg, CV_BGR2GRAY);
Canny(OutputImg, OutputImg, lowthresh, highthresh);
cvtColor(OutputImg, OutputImg, CV_GRAY2BGR);
ShowImage(OutputImg);
HistoryImg.push_back(OutputImg);
QString th;
```

```
th.sprintf("Canny (low : %d, high : %d)", lowthresh, highthresh);
      ui.listWidget->addItem(th);
```
**}**

#### **QCheckBox & QComboBox**

```
void ImageShowUsingQt::Processing2()
      int i = ui.comboBox-\text{S}currentIndex();
      if (i = 0)Mat temp;
             vector<Mat> Channel;
             split(InputImg, Channel);if (!ui.RedButton->isChecked())
                    Channel [2] = 0;
             if (!ui.BlueButton->isChecked())
                    Channel [1] = 0;
```

```
if (!ui.GreenButton->isChecked())
      Channel [0] = 0;
```

```
merge(Channel, temp);ShowImage(temp);
```

```
if (i = 1)
```
**{**

**}**

**Mat temp; cvtColor(InputImg, temp, CV\_BGR2GRAY); cvtColor(temp, temp, CV\_GRAY2BGR); ShowImage(temp);**

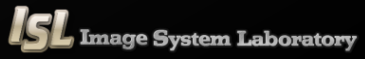

#### **QCheckBox & QComboBox**

**{**

```
void ImageShowUsingQt::Activation()
      int i = ui.comboBox-\text{S}currentIndex();
      if (i = 0){
             ui.RedButton->setCheckable(1);
             ui.BlueButton->setCheckable(1);
             ui.GreenButton->setCheckable(1);
       }
      else
       {
             ui.RedButton->setCheckable(0);
             ui.BlueButton->setCheckable(0);
             ui.GreenButton->setCheckable(0);
       }
```
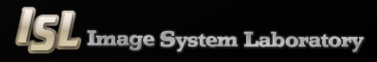

#### **Dial**

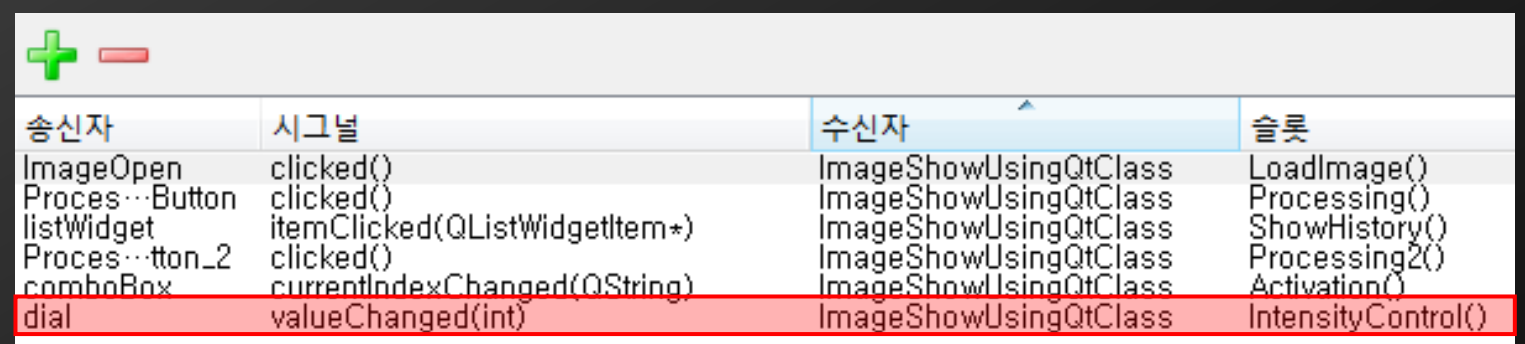

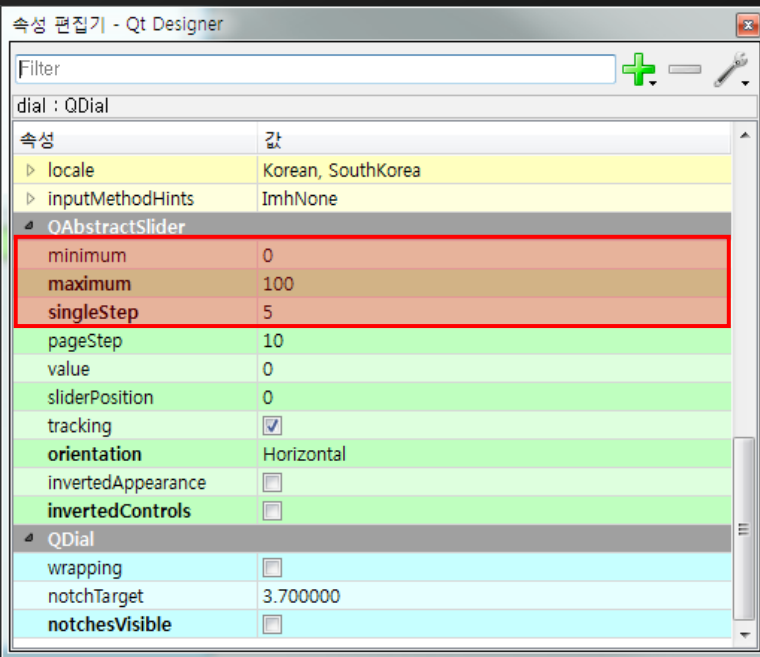

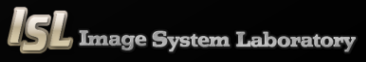

#### **Dial**

**}**

Qt

```
void ImageShowUsingQt::IntensityControl()
{
```

```
Mat temp;
vector<Mat> Channel;
cvtColor(InputImg, temp, CV_BGR2HSV);
split(temp, Channel);
Channel[2]+=ui.dial->value();
merge(Channel, temp);
cvtColor(temp, temp, CV_HSV2BGR);
ShowImage(temp);
```
#### **Qt application { //lineedit lowthresh <sup>=</sup> ui.Lowvalue->text().toInt();**

#### **QListWidget**

**{**

**}**

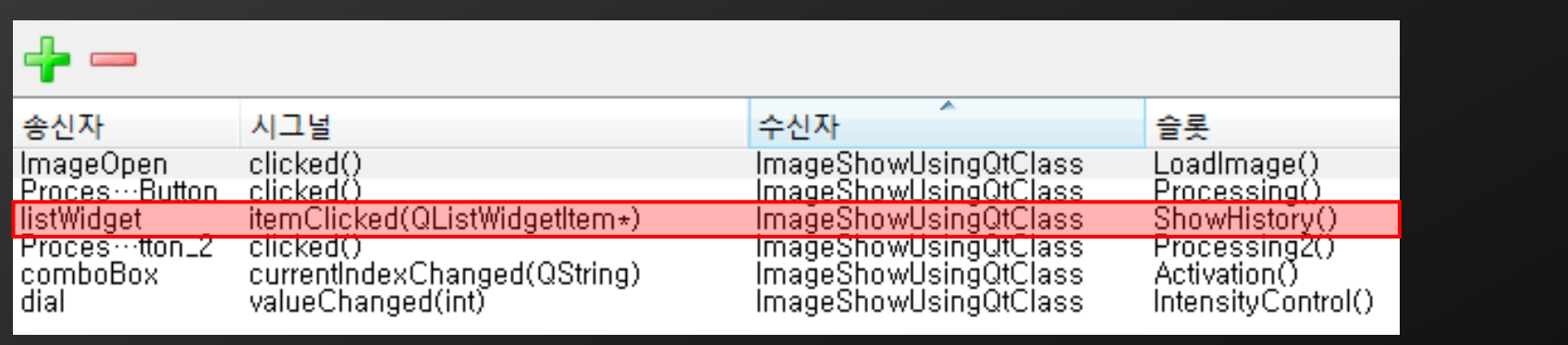

**void ImageShowUsingQt::ShowHistory()**

```
int i = ui.listWidget-\text{S}currentRow();
ShowImage(HistoryImg[i]);
```
#### **}** *cf. Processing*

**{**

**}**

#### **else if (flag == 0)**

**cvtColor(InputImg, OutputImg, CV\_BGR2GRAY); Sobel(OutputImg, OutputImg, CV\_8UC1, 1, 1, 5); cvtColor(OutputImg, OutputImg, CV\_GRAY2BGR); ShowImage(OutputImg); HistoryImg.push\_back(OutputImg); ui.listWidget->addItem("Sobel");**

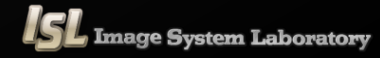

#### **QGraphicsView**

```
void ImageShowUsingQt::ShowImage(Mat image)
{
      image.copyTo(LastImg);
      scene.clear();
      QImage qimg(image.data, image.cols, image.rows, QImage::Format_RGB888);
      scene.addPixmap(QPixmap::fromImage(qimg.rgbSwapped()));
```

```
ui.graphicsView->setScene(&scene);
ui.graphicsView->show();
```
**ImageShowUsingQt - Demo**

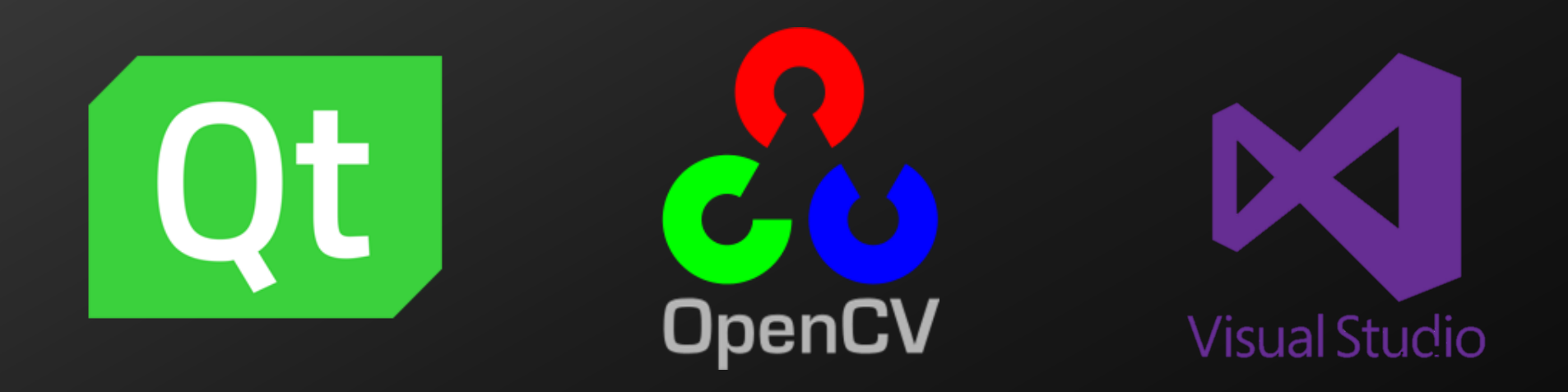

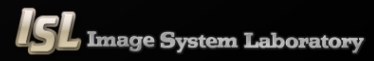

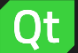

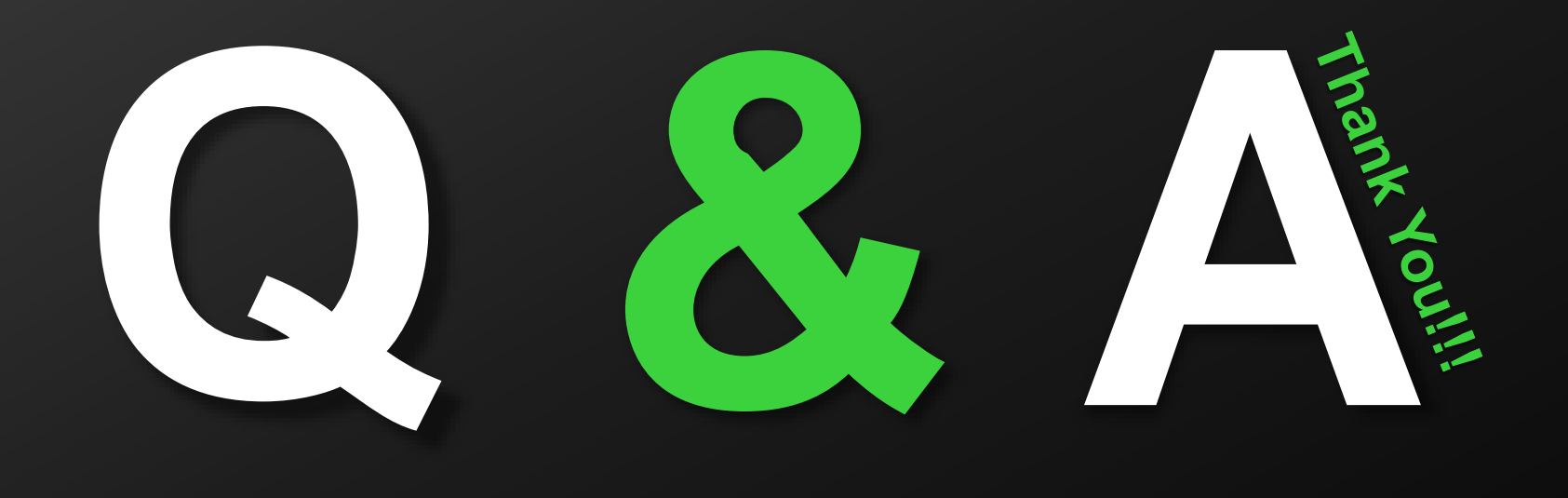

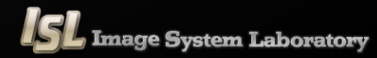

#### **Download Qt**

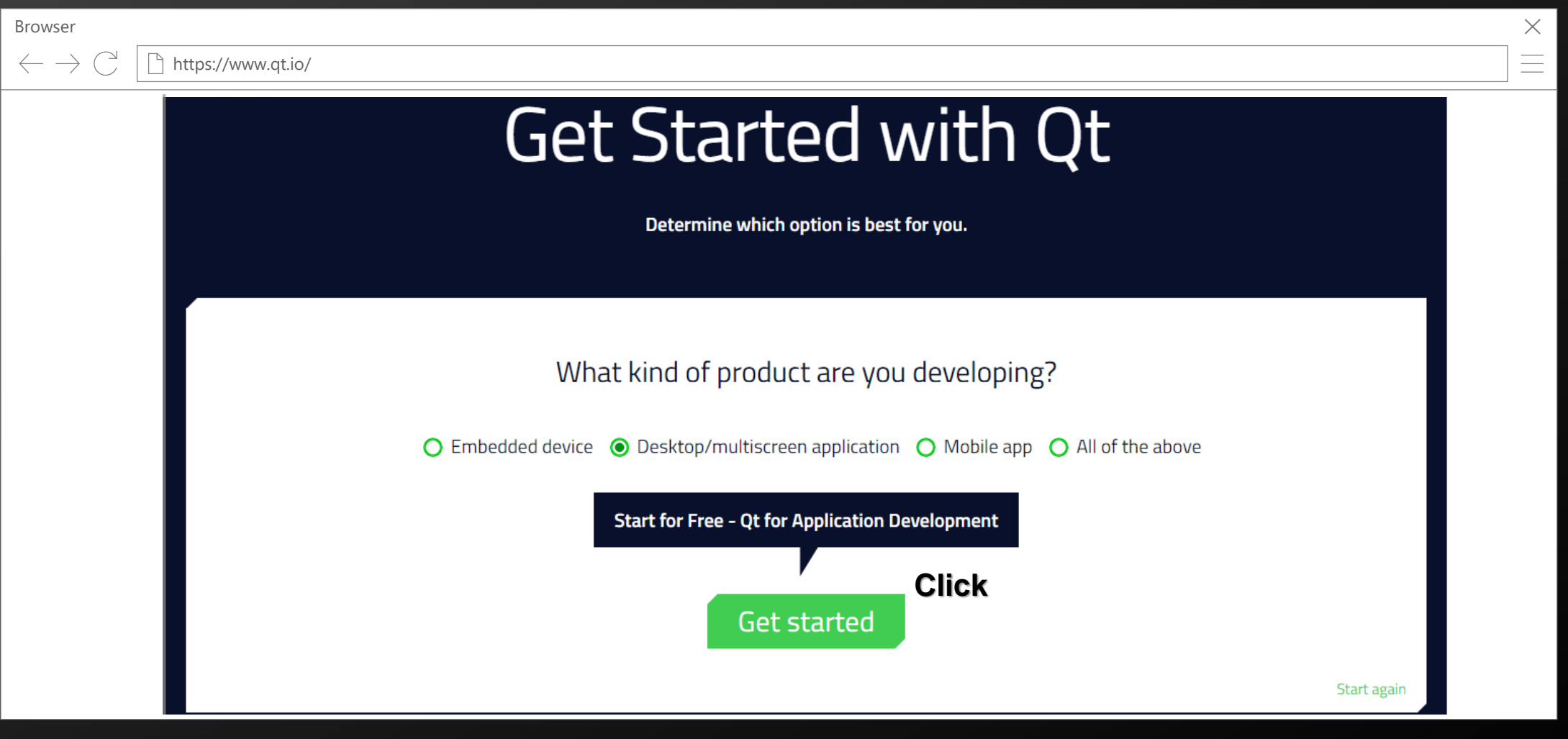

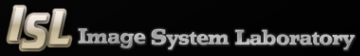

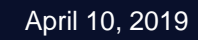

# with Qt

ter devices.

There a

O Comm

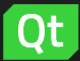

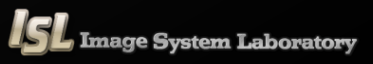

EN CN ES FI JP RU

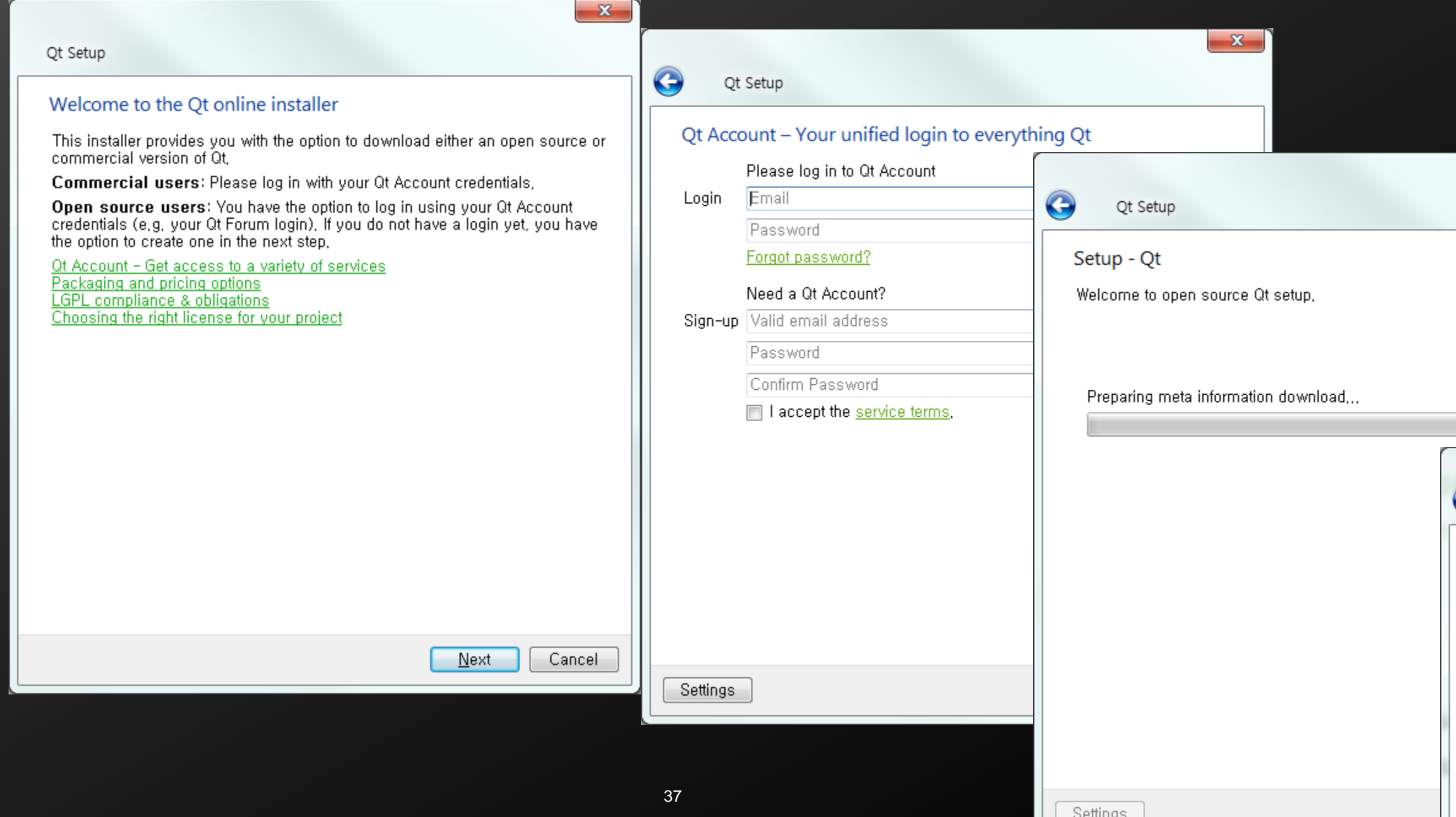

 $S$ ettings

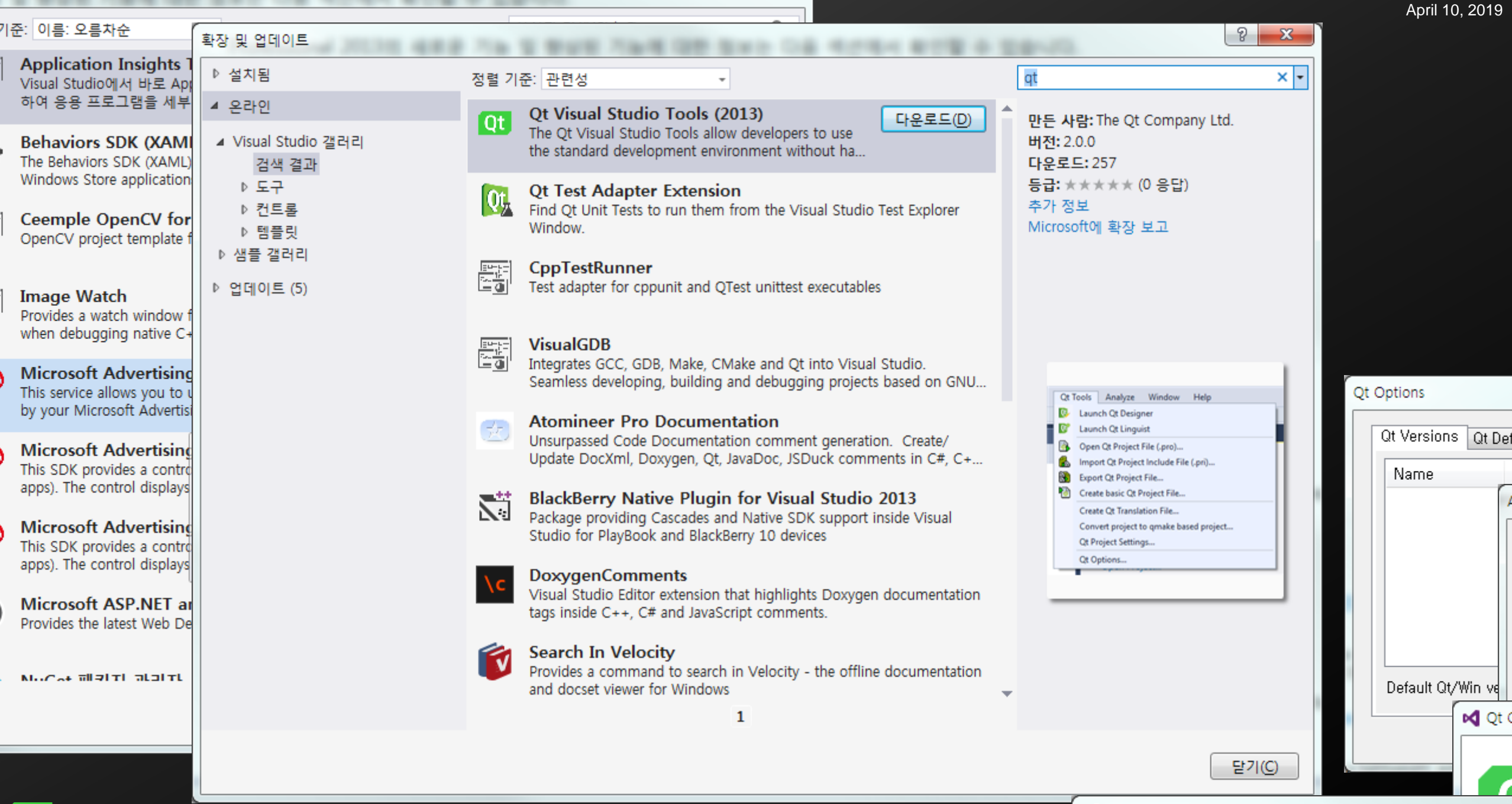

 $\sim$   $\sim$ 

**D** Qt GUI Application Wizard

**Visual studio extension**

**D** Qt GUI Application Wizard

Welcome Qt This wiza

QApplicat To contin

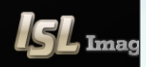

**Visual studio extension**

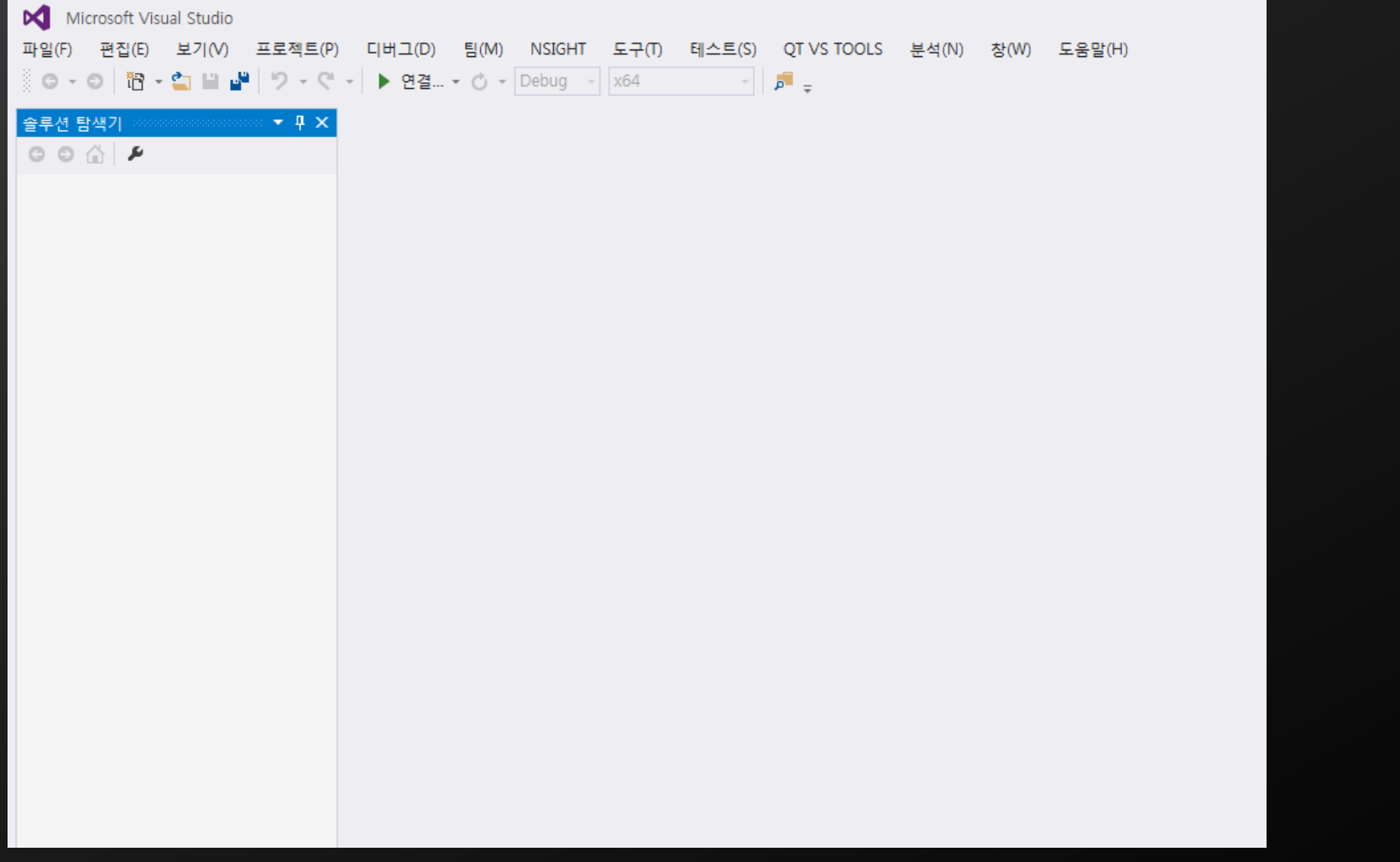

40

Microsoft Visual Studio 보기(V) 파일(F) (E) 治 ウロ  $O - O$ 솔루션 탐색기  $\circ \circ \wedge \mathbf{F}$ 

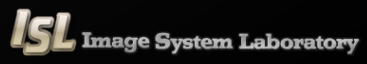

#### **Visual studio extension**

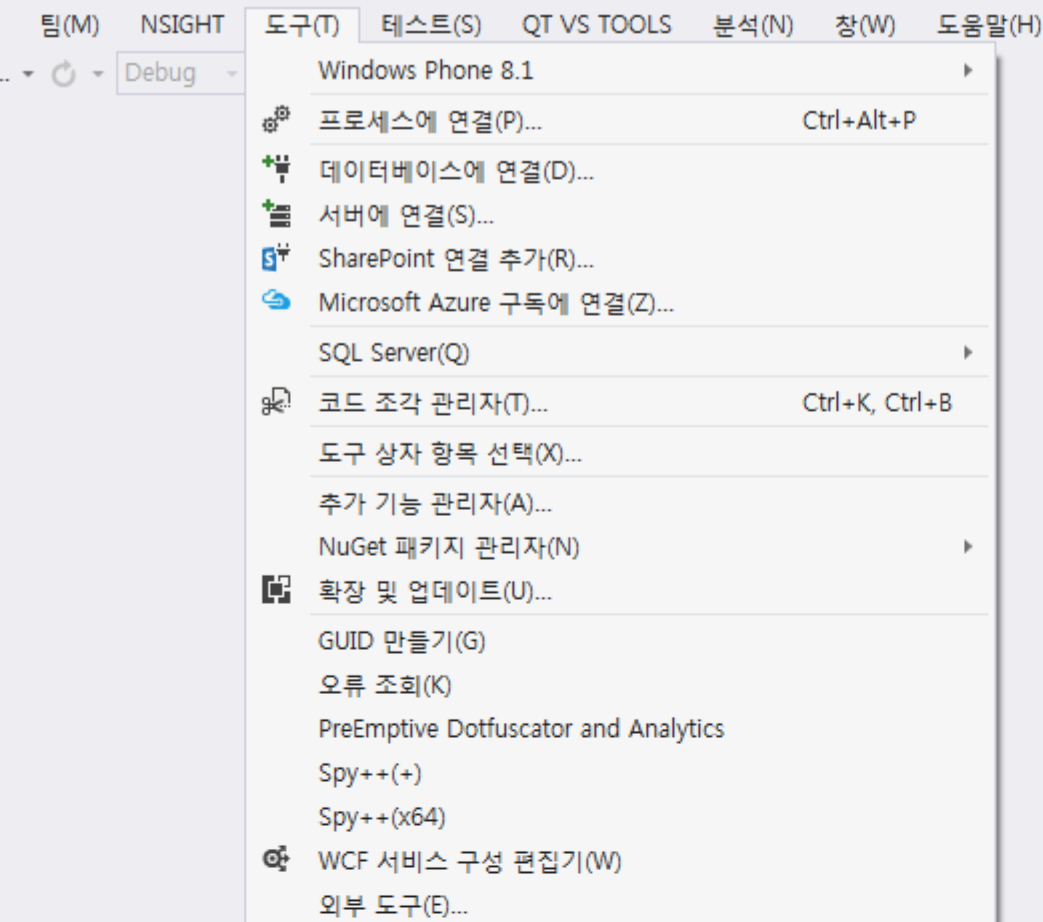

 $\overline{\mathbf{Y}}$ 4  $\overline{\mathbf{G}}$ 

 $\overline{\mathbf{Y}}$ 4

### **Installation**

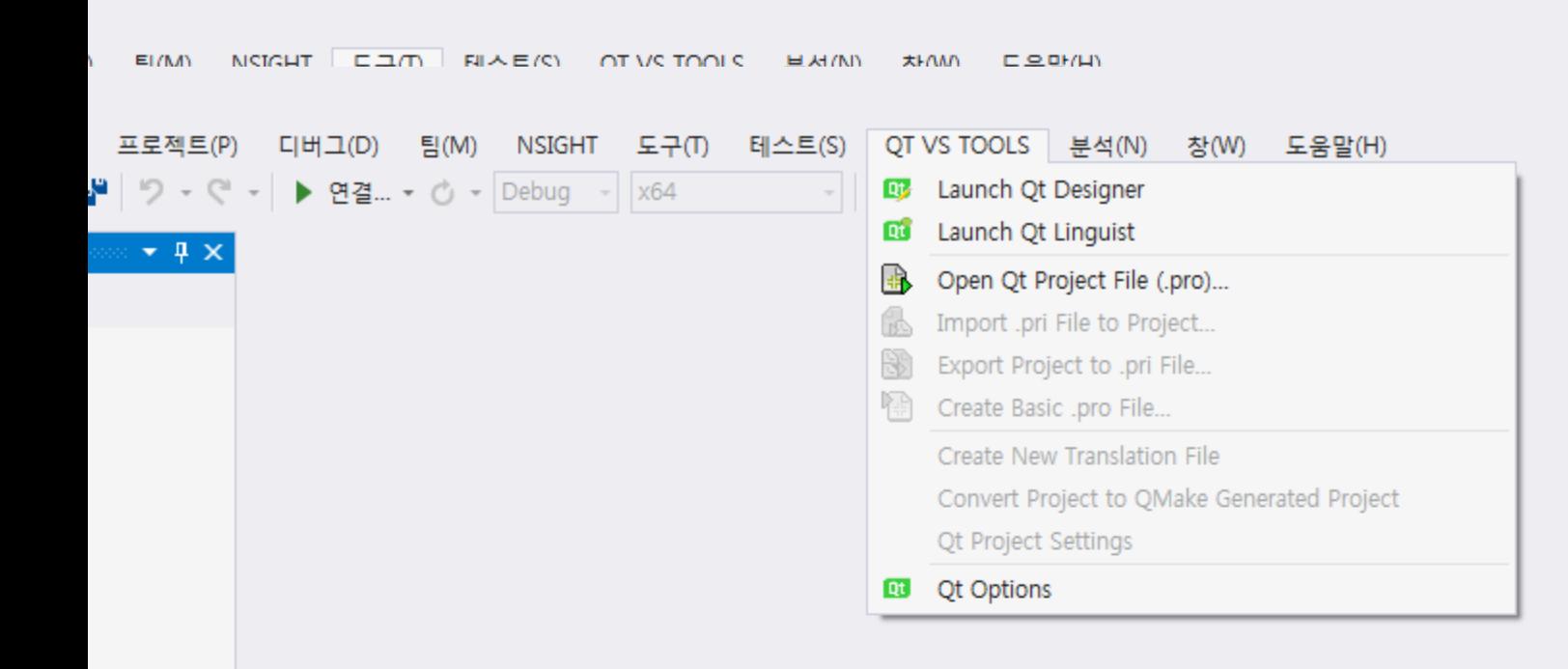

#### **QPushButton**

#### [ProjectName.h]

```
#pragma once
```

```
#include <QtWidgets/QMainWindow>
#include "ui_ImageShowUsingQt.h"
```

```
class ImageShowUsingQt : public QMainWindow
{
    Q_OBJECT
```

```
public:
```

```
ImageShowUsingQt(QWidget *parent = Q_NULLPTR);
```

```
private:
```

```
Ui::ImageShowUsingQtClass ui;
};
```
**#pragma once**

```
#include <QtWidgets/QMainWindow>
#include "ui_ImageShowUsingQt.h"
#include "QFileDialog"
```

```
class ImageShowUsingQt : public QMainWindow
{
   Q_OBJECT
```

```
public:
```
**};**

```
ImageShowUsingQt(QWidget *parent = Q_NULLPTR);
private:
```
**Ui::ImageShowUsingQtClass ui;**

```
private slots:
void LoadImage();
```